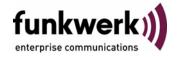

User's Guide bintec R3000w / R3400 / R3800 Auxiliary

Copyright <sup>©</sup> February 3, 2006 Funkwerk Enterprise Communications GmbH Version 0.9

#### **Purpose**

This document is part of the user's guide to the installation and configuration of bintec gateways running software release 7.3.1 or later. For up-to-the-minute information and instructions concerning the latest software release, you should always read our Release Notes, especially when carrying out a software update to a later release level. The latest Release Notes can be found at www.funkwerkec.com.

#### Liability

While every effort has been made to ensure the accuracy of all information in this manual, Funkwerk Enterprise Communications GmbH cannot assume liability to any party for any loss or damage caused by errors or omissions or by statements of any kind in this document and is only liable within the scope of its terms of sale and delivery.

The information in this manual is subject to change without notice. Additional information, changes and Release Notes for bintec gateways can be found at www.funkwerk-ec.com.

As multiprotocol gateways, bintec gateways set up WAN connections in accordance with the system configuration. To prevent unintentional charges accumulating, the operation of the product should be carefully monitored. Funkwerk Enterprise Communications GmbH accepts no liability for loss of data, unintentional connection costs and damages resulting from unsupervised operation of the product.

#### Trademarks

bintec and the bintec logo are registered trademarks of Funkwerk Enterprise Communications GmbH.

Other product names and trademarks mentioned are usually the property of the respective companies and manufacturers.

### Copyright

All rights are reserved. No part of this publication may be reproduced or transmitted in any form or by any means - graphic, electronic, or mechanical - including photocopying, recording in any medium, taping, or storage in information retrieval systems, without the prior written permission of Funkwerk Enterprise Communications GmbH. Adaptation and especially translation of the document is inadmissible without the prior consent of Funkwerk Enterprise Communications GmbH.

### **Guidelines and standards**

bintec gateways comply with the following guidelines and standards:

R&TTE Directive 1999/5/EG

CE marking for all EU countries and Switzerland

You will find detailed information in the Declarations of Conformity at www.funkwerk-ec.com.

## How to reach Funkwerk **Enterprise Communications GmbH**

Funkwerk Enterprise Communications GmbH

Suedwestpark 94

D-90449 Nuremberg

Germany

Telephone: +49 180 300 9191 0

Fax: +49 180 300 9193 0

Internet: www.funkwerk-ec.com

Bintec France

6/8 Avenue de la Grande Lande

F-33174 Gradignan

France

Telephone: +33 5 57 35 63 00

Fax: +33 5 56 89 14 05

Internet: www.bintec.fr

| 1 | Auxiliary Menu |
|---|----------------|
|   | Index: AUX     |

Auxiliary bintec User's Guide

1

bintec User's Guide Auxiliary

2

# 1 Auxiliary Menu

The fields of the AUXILIARY menu are described below.

```
R3000w Setup Tool Bintec Access Networks GmbH [AUXILIARY]: Settings MyGateway

Serial Port : none

Line speed : 19200 Active Profile : Profile 1

Available Profiles:

Profile 1 Profile 2 Profile 3 Profile 4

SAVE CANCEL
```

With its analog/GSM interface (auxiliary), the gateway also supports connections of analog and GSM modems (e.g. as backup). In principle you can use any Hayes- or GSM07.07-compatible modem with a serial interface for this purpose. The following modems have been tested successfully for bintec:

- US Robotics Sportster Flash (analog modem)
- US Robotics 56K Fax Modem (analog modem)
- Siemens TC35i (GSM modem).

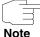

If you want to connect the modem to a bintec gateway, you need a special cable for the console port of your gateway.

# Pin assignment of modem cable:

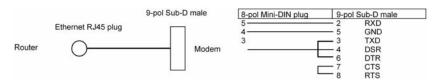

Figure 1-1: Cable for AUX interface to the modem

The configuration is set in the **AUXILIARY** menu.

The **AUXILIARY** menu consists of the following fields:

| Field       | Description                                                                                             |
|-------------|----------------------------------------------------------------------------------------------------|
| Serial Port | Here you select which serial interface you want to use for connection to the modem.  Possible settings: |
|             | none (default value): The serial interface is not used to connect a modem.                              |
|             | console: You use the console interface.<br>The serial console is no longer available.                   |

bintec User's Guide Auxiliary

| Field            | Description                                                                                                    |
|------------------|----------------------------------------------------------------------------------------------------|
| Line Speed       | Here you select the speed at which the gateway addresses the modem (in bps).  Possible settings:               |
|                  | <ul> <li>default: The Baud rate of the terminal connection is not changed. (9600 in ex works state)</li> </ul> |
|                  | All other values mean that the modem is addressed at the corresponding speed in bps.                           |
|                  | 9600                                                                                                    |
|                  | ■ 19200: Default value; recommended for communication with a GSM modem.                                        |
|                  | ■ 38400                                                                                                    |
|                  | <b>57600</b>                                                                                                   |
|                  | ■ 115200: Recommended for communication with an analog modem.                                                  |
| Active Profile   | Here you select the profile whose settings are used for communication with the modem.                          |
| Profile <1 to 4> | Submenus for configuration of the relevant profiles.                                                           |

Table 1-1: **AUXILIARY** menu fields

You can define various settings for communication between the gateway and modem via configuration of the profiles.

```
R3000w Setup Tool Bintec Access Networks GmbH
[AUXILIARY] [SETUP]: Modem Configuration MyGateway

Profile Configuration

Incomming Dispatch Item : isdnlogin
SIM card uses PIN :
Modem Escape Character : +
Additional Init Sequence : ATX3
Access Point Name (APN) :

SAVE CANCEL
```

The menu for the respective profile contains the following fields:

| Field                  | Description                                                                                           |
|------------------------|----------------------------------------------------------------------------------------------------|
| Incoming Dispatch Item | Here you select the gateway subsystem to which an incoming call over the modem is to be assigned.     |
|                        | Possible settings:                                                                                    |
|                        | disable: No call is accepted.                                                                         |
|                        | ■ PPP dialin: The call is assigned to the PPP subsystem.                                              |
|                        | isdnlogin: The call is assigned to the ISDN Login subsystem.                                          |
|                        | Default value is <i>isdnlogin</i> .                                                                   |
| SIM card uses PIN      | Here you enter the PIN of your GSM modem, if your modem asks for it.                                  |
|                        | Entering a wrong PIN blocks communication with the modem until the entry in the profile is corrected. |
|                        | The default value is 0000.                                                                            |

bintec User's Guide Auxiliary

| Field                      | Description                                                                                                    |
|----------------------------|----------------------------------------------------------------------------------------------------|
| Modem Escape Character     | The value for this field is set by default to "+". It should only be changed if the escape character of the modem is different.                                                                                                    |
| Additional Init Sequence   | Here you can enter an initialization string for your modem. The command <i>ATX3</i> is the default setting (the modem does not wait for a free signal before dialing). You can add other AT commands by separating them with semicolons. The entry is limited to 50 characters. |
|                            | Make sure you enter the command for activating the XON/XOFF software flow control. This is proprietary and cannot be set automatically. The command sequence can be obtained from your modem manual or the manufacturer.                                                        |
| Access Point Name<br>(APN) | If GPRS is to be applied, the so-called Access Point Name of the Provider must be entered here, e.g. internet.eplus.de for eplus etc. If nothing or incorrect data is entered here, the                                                                                         |
|                            | configured GPRS backup is inoperable.                                                                                                    |

Table 1-2: PROFILE <1 TO 4> menu fields

bintec User's Guide

Auxiliary

# **Index: AUX**

| A | Access Point Name (APN) Active profile Additional Init Sequence Analog connections Analog/GSM interface | 7<br>5<br>7<br>3 |
|---|----------------------------------------------------------------------------------------------------|------------------|
| G | GSM modem                                                                                               | 3                |
| I | Incoming Dispatch Item                                                                                  | 6                |
| L | Line speed                                                                                              | 5                |
| M | Modem Modem Escape Character                                                                            | 3                |
| P | Profile Profile configuration                                                                           | 5                |
| S | Serial port                                                                                             | 4                |

10 bintec User's Guide Auxiliary